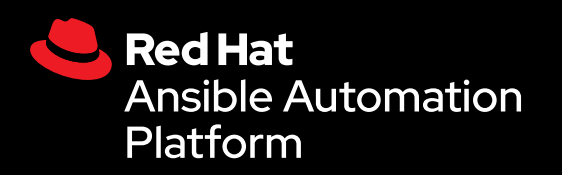

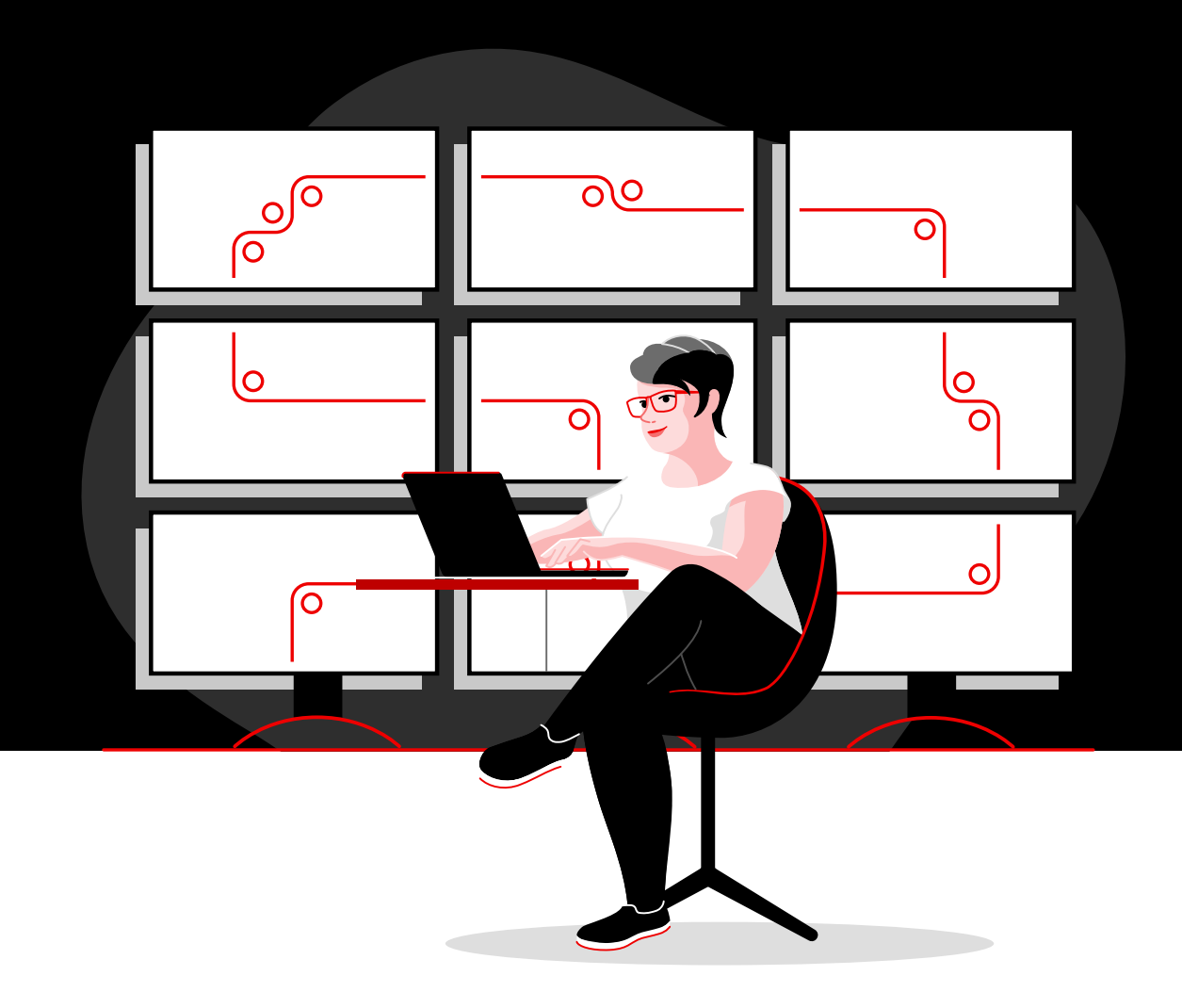

## Automatisieren Sie Ihr Netzwerk – mit Red Hat

Ein technisches Handbuch zur Implementierung gängiger Netzwerkautomatisierungsaufgaben mit Red Hat Ansible Automation Platform

# **Inhalt**

**[1](#page-2-0)** [Schnellere Abläufe durch](#page-2-0)  [Netzwerkautomatisierung](#page-2-0)

**[2](#page-3-0)** Installation und Konfiguration von<br>Red Hat Ansible Automation Platfo [Red Hat Ansible Automation Platform](#page-3-0)

**[3](#page-6-0)** Ausführen des ersten Befehls und<br>B Playbooks [Playbooks](#page-6-0)

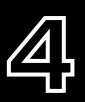

**[4](#page-9-0)** [Erstellen Ihres Inventorys](#page-9-0)

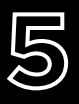

**[5](#page-14-0)** [Implementierung gängiger Use Cases](#page-14-0)

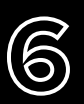

Eugriff auf Inhalte zur Verwendung<br>**[6](#page-17-0)** mit Ansible Automation Platform [mit Ansible Automation Platform](#page-17-0)

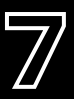

**[7](#page-18-0)** [Bringen Sie Ihr](#page-18-0)  [Automatisierungsvorhaben voran](#page-18-0)

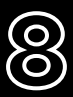

**[8](#page-19-0)** [Bereit für den Einstieg?](#page-19-0)

# <span id="page-2-0"></span>**Schnellere Abläufe durch Netzwerkautomatisierung**

Herkömmliche manuelle Verfahren der Netzwerkkonfiguration und -aktualisierung sind relativ kompliziert und fehleranfällig und können die sich schnell ändernden Anforderungen von Anwendungen und Datentransfers kaum erfüllen. Mit programmierbaren, softwarebasierten Automatisierungstechnologien kann Ihr Team die digitalen Initiativen Ihres Unternehmens effizienter unterstützen und skalieren.

Und mit der Netzwerkautomatisierung können Ihre NetOps-Teams schnell und dynamisch auf Kapazitäts-, Anwendungssicherheits-, Load Balancing- und Multicloud-Integrationsanforderungen reagieren. Weiterhin können sie Self-Service- und On-Demand-Netzwerkaktivitäten implementieren.

NetOps-Teams können dadurch genauso agil und flexibel handeln wie Anwendungs- und Infrastruktur-Teams und so moderne Geschäftsanforderungen besser unterstützen.

#### Wichtige Ressourcen

In diesen Ressourcen finden Sie Informationen zu den grundlegenden Funktionen von Ansible Automation Platform:

- ► Online-Training: **[Ansible Basics: Automation Technical](https://www.redhat.com/de/services/training/do007-ansible-essentials-simplicity-automation-technical-overview)  [Overview](https://www.redhat.com/de/services/training/do007-ansible-essentials-simplicity-automation-technical-overview)**
- ► E-Book: **[Netzwerkautomatisierung für das](https://www.redhat.com/de/resources/network-automation-everyone-ebook)  [gesamte Unternehmen](https://www.redhat.com/de/resources/network-automation-everyone-ebook)**

## Schnellere Abläufe mit Red Hat Ansible Automation Platform

Mit Red Hat<sup>®</sup> Ansible® Automation Platform bringt Red Hat das gefragte Community-Projekt Ansible ins Unternehmen und fügt die Funktionen hinzu, die für eine teambasierte Automatisierung in großem Umfang erforderlich sind. In dieser leistungsstarken IT-Automatisierungsplattform wird eine einfache, leicht verständliche Automatisierungssprache mit einer flexiblen Architektur und sicherheitsorientierten Funktionen für die gemeinsame Nutzung und Zusammenarbeit kombiniert. Da keine Programmierkenntnisse erforderlich sind, können verschiedene Teams in Ihrem Unternehmen Ansible Automation Platform problemlos nutzen.

Ansible® Automation Platform ist eine einfache und leistungsstarke IT-Automatisierungsplattform, mit der Sie komplexe Rechenzentrumsumgebungen, von Servern und Netzwerken bis hin zu Anwendungen und DevOps, optimieren und verwalten können. Die Lösung bietet Support für Multivendor-Netzwerkinfrastruktur-Geräte in Campus-, Zweig-, Cloudund Edge-Umgebungen. So können Sie mit nur einem einzigen Tool automatisieren.

In diesem E-Book wird erklärt, wie Sie mit den üblichen Aufgaben der Netzwerkautomatisierung beginnen können.

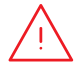

## <span id="page-3-0"></span>**Installation und Konfiguration von Red Hat Ansible Automation Platform**

## Installation von Ansible Automation Platform

Das Installieren und Einrichten von Ansible Automation Platform ist einfach und schnell.

**Schritt** 

#### Installieren Sie Ansible über die Befehlszeile mit yum

**1a**

### Führen Sie den folgenden Befehl aus:

sudo yum install ansible

Lesen Sie das [Installationshandbuch von Ansible](https://access.redhat.com/documentation/en-us/red_hat_ansible_automation_platform/2.4/html/red_hat_ansible_automation_platform_installation_guide/index) für eine vollständige Anleitung.

**Schritt 1b**

### Installieren Sie Ansible Automation Platform mit dem Installationstool

- 1. Vergewissern Sie sich, dass Sie die [aktuellste Version](https://access.redhat.com/downloads/content/480/ver=1.2/rhel---7/1.2/x86_64/product-software) haben, oder laden Sie eine kostenlose Testversion unter [red.ht/try\\_ansible](https://www.redhat.com/de/technologies/management/ansible/trial) herunter.
- 2. Entpacken Sie die tar-Datei (Version und Name können unterschiedlich sein):
	- \$ tar xvzf ansible-automation-platform-setup-bundle-1.2.1-1.tar.gz \$ cd ansible-automation-platform-setup-bundle-<version>
- 3. Öffnen Sie die Inventory-Datei mit einem Texteditor:

\$vi inventory

- 4. Richten Sie Ihre IP-Adresse oder vollständig qualifizierten Domainnamen (FQDN) für die Hosts [automationhub] und [automationcontroller] ein und legen Sie Ihre Passwörter fest:
	- ► admin password für Administration
	- ► pg\_password für Datenbank

5. Führen Sie das Setup-Skript aus.

\$sudo ./setup.sh

- 6. Sobald die Installation abgeschlossen ist, navigieren Sie mit Google Chrome oder Mozilla Firefox zu Ihrem Ansible Automation Platform-Host, indem Sie entweder den Hostnamen oder die IP-Adresse verwenden. Loggen Sie sich mit den Administrationszugangsdaten ein, die in der Inventory-Datei definiert sind.
- 7. Fügen Sie Ihre Subskription über das Einstellungsmenü in der Web-Benutzeroberfläche hinzu.

Lesen Sie den [Installations-Guide für Ansible Automation Platform](https://access.redhat.com/documentation/en-us/red_hat_ansible_automation_platform/2.4/html/red_hat_ansible_automation_platform_installation_guide/index) und den [Quick Setup Guide für](https://docs.ansible.com/automation-controller/latest/html/quickstart/index.html)  [Automation Controller](https://docs.ansible.com/automation-controller/latest/html/quickstart/index.html) für eine vollständige Anleitung.

#### Installieren Sie Ansible Content Collections für Netzwerke Schritt

Red Hat bietet zertifizierte, unterstützte [Ansible Content Collections](https://www.redhat.com/de/technologies/management/ansible/content-collections) für eine Vielzahl von Netzwerkgeräten, Tools und Infrastrukturen über [Ansible Automation Hub](https://www.ansible.com/products/automation-hub). Jede Collection existiert innerhalb eines Namespaces, der eine oder mehrere Collections enthält. Verwenden Sie den Befehl ansible-galaxy, um diese Collections zu installieren:

\$ ansible-galaxy collection install namespace.collection name

Befolgen Sie die Anweisungen in der [Dokumentation zu Ansible Automation Platform](https://docs.ansible.com/ansible/latest/user_guide/collections_using.html#galaxy-server-config), um Ansible Automation Hub für den Zugriff und die Verwaltung Ihrer Collections zu konfigurieren. Von der Community unterstützte Collections finden Sie auf [Ansible Galaxy](https://galaxy.ansible.com/search?keywords=&order_by=name&page=1&deprecated=false&tags=networking&type=collection&page_size=100).

### **Schritt**

**3**

**2**

#### Erstellen Sie Ihre Ausführungsumgebungen

Ausführungsumgebungen sind Container, welche die benötigten Abhängigkeiten enthalten, um Netzwerkautomatisierung durchzuführen. Sie ersetzen virtuelle Umgebungen von Python und ermöglichen es Ihnen, Ihre Automatisierung auf verschiedene Systeme zu portieren. Sie können Ausführungsumgebungen mit ansible-builder erstellen.

Installieren Sie ansible-builder:

\$ pip install ansible-builder

Lesen Sie die [Dokumentation zu Ansible Builder](https://ansible.readthedocs.io/projects/builder/en/latest/), um mehr über die Anforderungen sowie Installation und Verwendung zu erfahren.

Automatisierungsentwicklungsteams können ansible-navigator verwenden, um Playbooks lokal innerhalb einer Ausführungsumgebung zu testen und auszuführen. Sie können außerdem denselben Container in Ihren Automation Controller importieren, um Netzwerkautomatisierungs-Job-Templates auszuführen.

Befolgen Sie die Anweisungen in der [Dokumentation zu Ansible Automation Platform](https://access.redhat.com/documentation/en-us/red_hat_ansible_automation_platform/2.4/html/creating_and_consuming_execution_environments/index), um Ausführungsumgebungen zu erstellen und zu nutzen.

## Richten Sie Ihre Netzwerkumgebung ein

Konfigurieren Sie Ihre Netzwerkumgebung für Ansible Automation Platform gemäß dieser Best Practices.

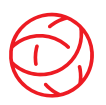

#### Stellen Sie die Konnektivität zu Ihrer Netzwerkumgebung sicher

Konfigurieren Sie einen Ansible Automation Platform Service-Account auf Ihren AAA-Sytemen (Authentication, Authorization und Accounting), um sich anzumelden. Ansible Automation Platform unterstützt Authentifizierungsmethoden für Unternehmen wie Terminal Access Controller Access-Control System Plus (TACACS+), Remote Access Dial-In User Service (RADIUS) und Lightweight Directory Access Protocol (LDAP). Weitere Informationen finden Sie in der Dokumentation im Abschnitt Einrichten der [Unternehmensauthentifizierung](https://docs.ansible.com/automation-controller/latest/html/administration/ent_auth.html).

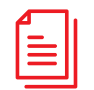

#### Erstellen Sie Ihr Playbook-Repository

Verbinden Sie Ansible Automation Platform mit Ihrem SCM-Tool (Source Control Management), indem Sie [ein Projekt in der Web-Schnittstelle einrichten](https://docs.ansible.com/automation-controller/latest/html/userguide/projects.html) und so Zugriff auf die Playbooks in diesem Projekt-Repository erhalten.

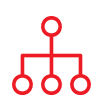

#### Konfigurieren Sie Ihr Inventory

Erstellen Sie ein [Inventory](https://docs.ansible.com/ansible/latest/user_guide/intro_inventory.html) der Netzwerkgeräte, die Sie automatisieren möchten. Ansible Automation Platform kann mehrere Inventories verwalten. Mithilfe von **[Inventory Plugins](https://docs.ansible.com/automation-controller/latest/html/userguide/inventories.html#inventory-plugins)** können Sie dynamisch Inventorys aus gängigen Tools wie AWS (Amazon Web Services) EC2, Microsoft Azure Resource Center und VMware vCenter laden. Sie können auch [Inventorys](https://docs.ansible.com/automation-controller/latest/html/userguide/inventories.html#sourced-from-a-project) aus einem Ansible Automation Platform-Projekt laden. Im Kapitel [Erstellung Ihres Inventorys](#page-9-0) dieses E-Books erfahren Sie mehr über die Erstellung und Verwendung von Inventorys.

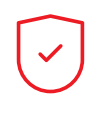

#### Legen Sie Ihre Netzwerk-Firewall-Regeln fest

Legen Sie Ihre Firewall-Regeln so fest, dass Ansible Automation Platform über den standardmäßigen Secure Shell (SSH)-Port 22 eine Verbindung zu Routern und Switches herstellen kann. Falls gewünscht, können Sie diese Portnummer mit der Host-Variablen [ansible\\_port](https://docs.ansible.com/ansible/latest/user_guide/intro_inventory.html#assigning-a-variable-to-one-machine-host-variables) ändern.

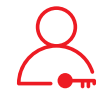

#### Legen Sie Ihre Ansible Automation Platform-Passwörter fest

Erstellen Sie ein [Credential](https://docs.ansible.com/automation-controller/latest/html/userguide/credentials.html#network) für Ihre Passwörter. Sie können Nutzenden und Teams Credentials zur Nutzung zur Verfügung stellen, ohne dass die Credentials für die Nutzenden sichtbar sind.

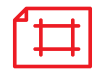

#### Erstellen Sie ein Ansible Job-Template

Erstellen Sie ein [Job-Template](https://docs.ansible.com/automation-controller/latest/html/userguide/job_templates.html), um Ihr Inventory, Ihr Credential und Ihr Projekt zu verbinden. Job-Templates definieren eine Reihe von Parametern für die Ausführung von Automatisierungsaufgaben, sodass Sie dieselben Aufgaben mehrfach ausführen und Inhalte teamübergreifend wiederverwenden können. Ein Job-Template beinhaltet:

- ► Ein [Projekt](https://docs.ansible.com/automation-controller/latest/html/userguide/projects.html), aus dem Ansible-Playbooks geladen werden können
- ► Ein [Inventory](https://docs.ansible.com/automation-controller/latest/html/userguide/inventories.html) oder eine Liste von Automatisierungszielen wie Netzwerk-Switches
- ► Ein [Credential](https://docs.ansible.com/automation-controller/latest/html/userguide/credentials.html#network) für die Anmeldung und Automatisierung der Geräte in Ihrem Inventory
- ► Eine [Ausführungsumgebung](https://docs.ansible.com/automation-controller/latest/html/userguide/execution_environments.html#use-an-execution-environment-in-jobs), welche die benötigten Abhängigkeiten für den Automatisierungs-Job abruft.

## <span id="page-6-0"></span>**Ausführen des ersten Befehls und Playbooks**

## Playbooks kennenlernen

Playbooks sind die Konfigurations-, Implementierungs- und Orchestrierungssprachen von Ansible. Sie bestehen aus einer Reihe von menschenlesbaren Anweisungen, so genannten Plays, die die Automatisierung über einen Bestand von Hosts hinweg definieren. Jedes dieser Plays integriert 1 oder mehrere Aufgaben, die auf einen, mehrere oder alle Hosts im Inventory abzielen. Mit jeder Aufgabe wird ein Ansible-Modul zur Ausführung einer spezifischen Funktion aufgerufen, wie die Erfassung nützlicher Informationen, Sicherung von Netzwerkdateien, Verwaltung von Netzwerkkonfigurationen, Ausführung von Befehlen oder Validierung der Konnektivität.

Ansible Playbooks können von mehreren Teams gemeinsam genutzt und wiederverwendet werden, und ermöglichen so eine wiederholbare Automatisierung.

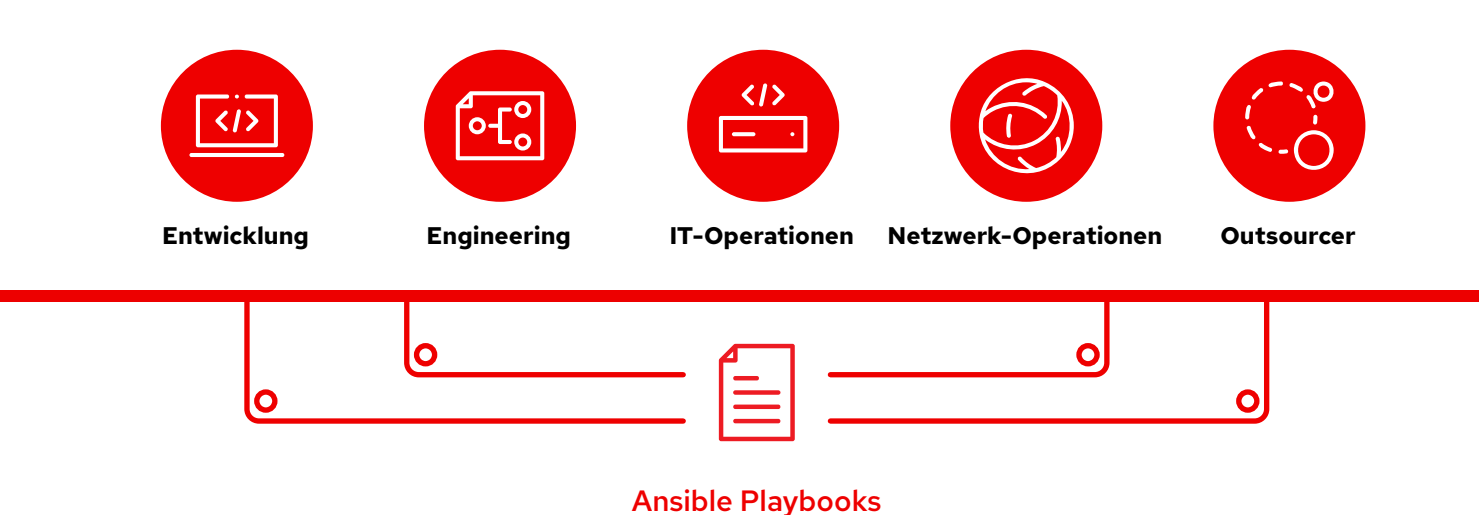

## Aufbau eines Playbooks

Dieses Beispiel zeigt die Bestandteile eines Ansible-Playbooks.

```
1 - - -2 - name: Add VLANs
3 hosts: arista \bullet4 gather facts: false
5
6 vars:
7 vlans:
8 - name: desktops
9 vlan_id: 20
10 - name: servers
11 vlan_id: 30
12 - name: DMZ
13 vlan_id: 50
14
15 tasks: •
16 - name: Add VLAN configuration
17 arista.eos.eos vlans:
18 state: merged
19 config: "{{ vlans }}"
```
Zeigt den Beginn eines Playbooks an

Ruft ein Gerät oder eine Gruppe von Geräten namens arista auf

Optionaler Parameter zum Abrufen von Fakten

#### Definition der Variablen

In diesem Playbook werden Variablenwerte direkt definiert.

Wenn Sie die Web-Schnittstelle von Ansible Automation Platform verwenden, können Sie auch eine [Umfrage erstellen](https://docs.ansible.com/automation-controller/latest/html/userguide/job_templates.html#surveys), um die Nutzenden nach Variablenwerten zu fragen, wenn sie Ihr Playbook ausführen. In diesem Fall ersetzen Sie die Zeilen 9, 11 und 13 durch:

# {{variable\_name}} input

Mehr erfahren Sie im Abschnitt [Erstellen einer](#page-8-0)  [Red Hat Ansible Umfrage](#page-8-0) auf Seite 7.

#### Aufgaben

Ansible Module und Aufgaben haben eine 1:1-Beziehung. In diesem Abschnitt werden Module zur Konfiguration von virtuellen lokalen Netzwerken (VLANs) für jede der 3 im Abschnitt vars definierten Variablen aufgerufen.

## <span id="page-8-0"></span>Erstellen einer Red Hat Ansible Umfrage

Umfragen setzen zusätzliche Variablen für Ihr Playbook in einer benutzerfreundlichen Frage-und-Antwort-Form. So erstellen Sie eine Umfrage:

- 1. Klicken Sie in der Web-Schnittstelle von Ansible Automation Platform auf die Schaltfläche *Umfrage hinzufügen*.
- 2. Füllen Sie für jede Frage die folgenden Informationen aus:
	- ► Frage: Die Frage, die dem Nutzer oder der Nutzerin gestellt werden soll
	- ► Beschreibung (optional): Eine Beschreibung des Inhalts der Frage
	- ► Name der Antwortvariable: Der Name der Ansible-Variable, in der die Antwort gespeichert werden soll
	- ► Antworttyp: Das Format der Antwort, wie etwa ein- oder mehrzeiliger Text, Passwort, Multiple-Choice-Antwort, Komma- oder Ganzzahl.
	- ► Standard-Antwort (optional): Der Standardwert der Variablen
	- ► Minimal- und Maximallänge (optional): Die erlaubte Minimal- und Maximallänge der Antwort
	- ► Erforderlich: Ob die Frage optional ist oder nicht
- 3. Klicken Sie auf die Schaltfläche *+*, um die Frage zur Umfrage hinzuzufügen.
- 4. Wiederholen Sie Schritt 3, um der Umfrage weitere Fragen hinzuzufügen.
- 5. Klicken Sie auf die Schaltfläche *Speichern*, um die Umfrage zu speichern, wenn Sie fertig sind.

Lesen Sie den [Abschnitt Umfragen](https://docs.ansible.com/automation-controller/latest/html/userguide/job_templates.html#surveys) in der Dokumentation zu Ansible Automation Platform, um mehr zu erfahren.

### Ausführen eines Playbooks

Das Ausführen eines Playbooks ist einfach, aber der Prozess ist bei Ansible für die Befehlszeile und bei der Web-Schnittstelle von Ansible Automation Platform unterschiedlich.

#### Ansible-Befehlszeile

Führen Sie den folgenden Befehl aus:

ansible-navigator run <playbook name> -i <inventory file>

#### Web-Schnittstelle von Red Hat Ansible Automation Platform

Klicken Sie in der Web-Schnittstelle von Ansible Automation Platform auf die Schaltfläche "Job starten" (Rakete) neben Ihrem Template.

## <span id="page-9-0"></span>**Erstellung Ihres Inventorys**

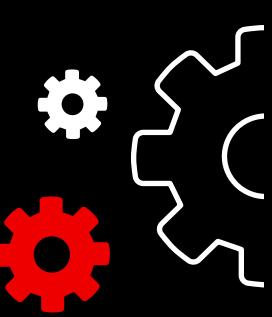

### Inventory verstehen

Ein [Inventory](https://docs.ansible.com/ansible/latest/user_guide/intro_inventory.html) ist eine Kollektion von Hosts, auf die mit Ansible-Befehlen und Playbooks zugegriffen werden kann. Inventory-Dateien organisieren Hosts in Gruppen und können als Source Of Trust für Ihr Netzwerk dienen. Diese Dateien können als einfache INI- oder YAML-Dateien formatiert werden. Viele Unternehmen entscheiden sich dafür, ihre Inventorys in YAML zu schreiben, damit diese mit ihren Playbooks konsistent sind. Durch die Verwendung einer Inventory-Datei kann ein einziges Playbook Hunderte von Netzwerkgeräten mit einem einzigen Befehl verwalten.

In diesem Kapitel wird erklärt, wie man eine Inventory-Datei erstellt.

## Erstellen eines einfachen INI-formatierten Inventories

Gruppieren Sie zunächst Ihr Inventory logisch. Den Best Practices entspricht die Gruppierung von Servern und Netzwerkgeräten nach dem *Was* (Anwendung, Stack oder Microservice), dem *Wo* (Rechenzentrum oder Region) und dem *Wann* (Entwicklungsphase).

- ► Was: db, web, leaf, spine
- ► Wo: east, west, floor\_19, building\_A
- ► Wann: dev, test, staging, prod

Dieser Beispielcode im INI-Format veranschaulicht eine grundlegende Gruppenstruktur für ein kleines Rechenzentrum. Sie können Gruppen mithilfe der Syntax [metagroupname:children] gruppieren und Gruppen als Mitglieder der Metagruppe auflisten.

Hier umfasst die Gruppe Netzwerk leafs und spines. Die Gruppe Rechenzentrum umfasst alle Netzwerkgeräte und alle Webserver.

Lesen Sie in der Ansible-Dokumentation den Abschnitt [Erstellen](https://docs.ansible.com/ansible/latest/network/getting_started/first_inventory.html#basic-inventory)  [Ihres Inventorys](https://docs.ansible.com/ansible/latest/network/getting_started/first_inventory.html#basic-inventory), um mehr zu erfahren. Ein Beispiel für ein [Inventory Report Playbook](https://github.com/network-automation/ansible_inventory_report) finden Sie auf GitHub.

- 1 [leafs]
- 2 leaf01
- 3 leaf02
- 4
- 5 [spines]
- 6 spine01
- 7 spine02
- 8
- 9 [network:children]
- 10 leafs
- 11 spines
- 12
- 13 [webservers]
- 14 webserver01
- 15 webserver02
- 16
- 17 [datacenter:children]
- 18 network
- 19 webservers

## Aufbau eines YAML-formatierten Inventorys

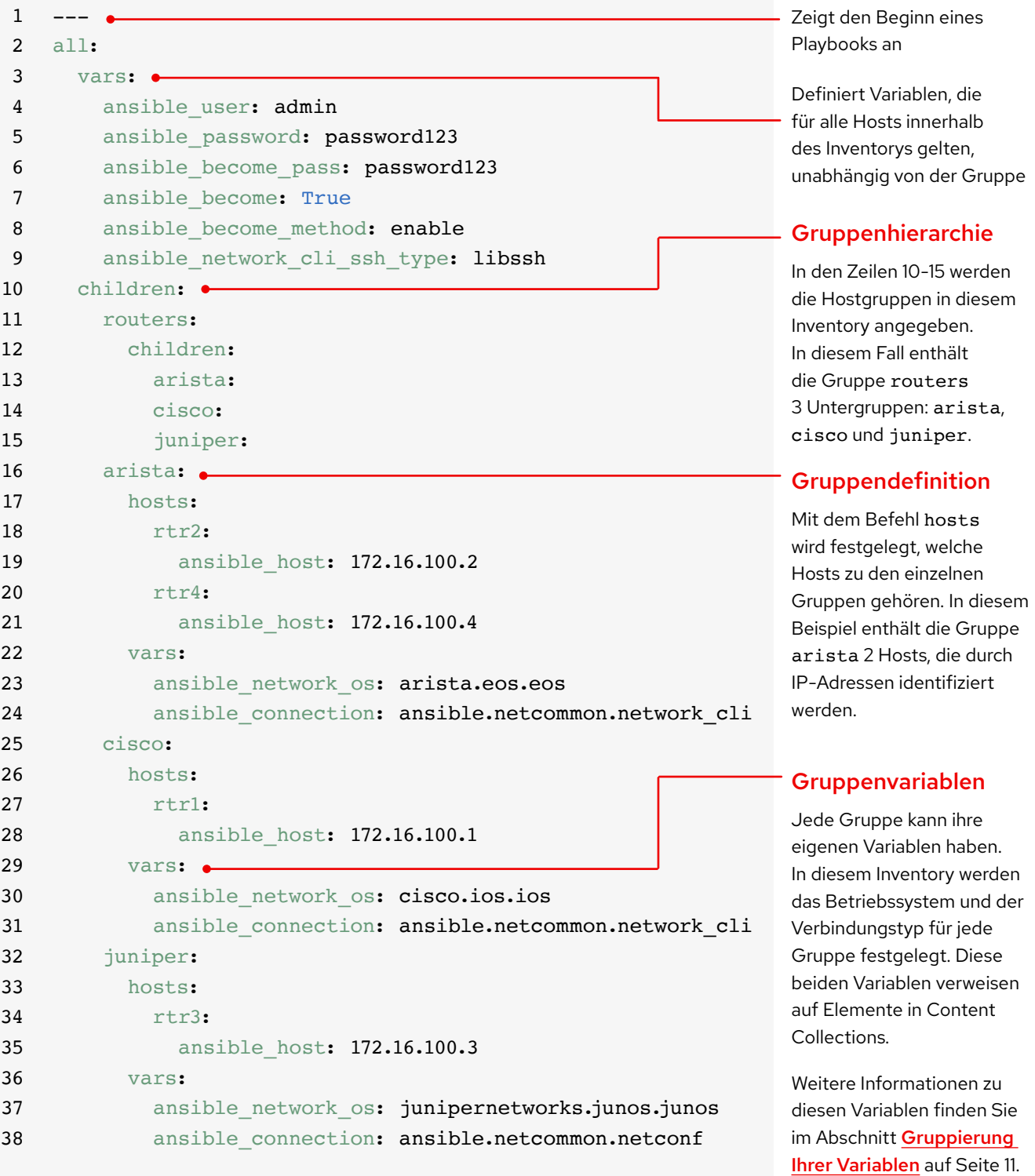

### Inventory nach Plattform gruppieren

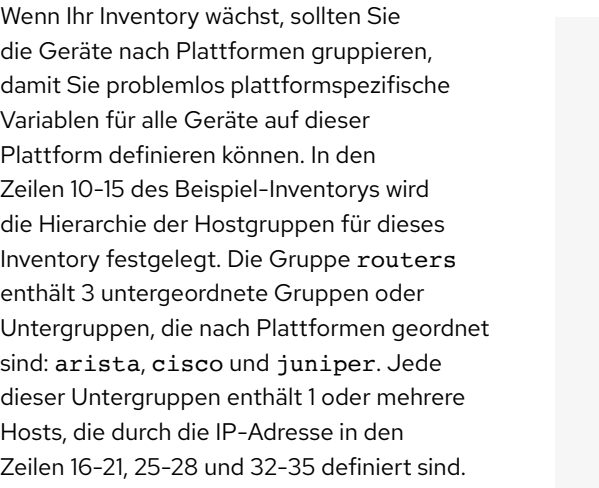

Lesen Sie den [Abschnitt Inventory nach](https://docs.ansible.com/ansible/latest/network/getting_started/first_inventory.html#group-inventory-by-platform)  [Plattform gruppieren](https://docs.ansible.com/ansible/latest/network/getting_started/first_inventory.html#group-inventory-by-platform) in der Ansible-Dokumentation, um mehr zu erfahren.

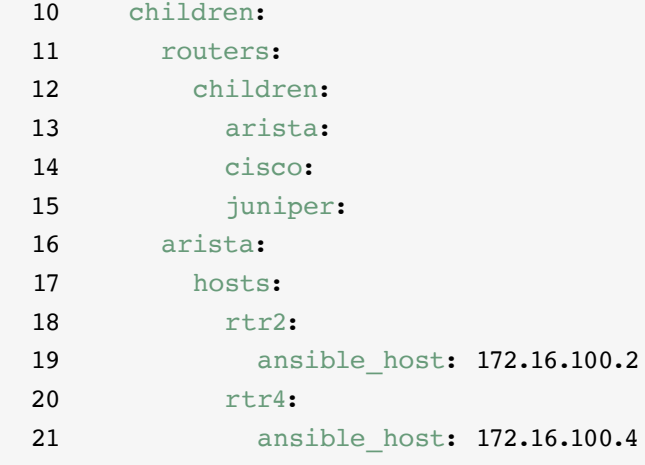

## Variablen festlegen

Sie können die Werte für viele der Variablen, die Sie in Ihrem ersten Ansible-Befehl benötigen, im Inventory festlegen, sodass Sie sie im Befehl ansible-playbook überspringen können. In den Zeilen 2-9 des Beispiel-Inventorys werden Variablen definiert, die für alle im Inventory aufgeführten Hosts gelten, unabhängig davon, zu welcher Gruppe sie gehören.

Sie können Variablen in mehreren verschiedenen Dateien festlegen und speichern. Es empfiehlt sich, die für die Verbindung mit den Geräten verwendeten Variablen, wie Anmeldeinformationen oder IP-Adresse, in Inventory-Dateien oder Playbooks festzulegen. Setzen Sie die Variablen für die Gerätekonfiguration in separaten Dateien, die im Verzeichnis group vars gespeichert sind. Lesen Sie den Abschnitt [Organisieren von](https://docs.ansible.com/ansible/latest/user_guide/intro_inventory.html#organizing-host-and-group-variables)  [Host- und Gruppenvariablen](https://docs.ansible.com/ansible/latest/user_guide/intro_inventory.html#organizing-host-and-group-variables) in der Ansible-Dokumentation, um mehr zu erfahren.

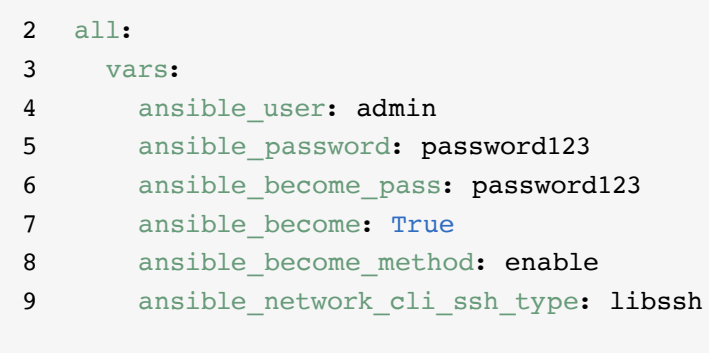

## <span id="page-12-0"></span>Gruppierung Ihrer Variablen

Wenn Geräte in einer Gruppe dieselben Variablenwerte haben, wie etwa das Betriebssystem (OS) oder SSH-Nutzende, können Sie die Duplizierung reduzieren und die Wartung vereinfachen, indem Sie diese in Gruppenvariablen konsolidieren. Gruppenvariablen werden innerhalb ihrer jeweiligen Gruppendefinitionen festgelegt. In den Zeilen 22-24, 29-31 und 36-38 des Beispiels für das Inventory werden die Werte der Gruppenvariablen für jede der 3 Hostgruppen festgelegt.

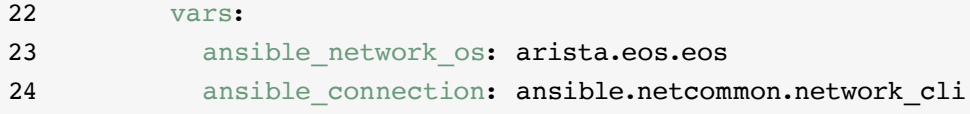

In diesem Beispiel werden die Variablen für das Netzwerkbetriebssystem (NOS) und den Verbindungstyp für jede der 3 Untergruppen angegeben. In diesem Fall verweisen diese Variablen auf Elemente in Ansible Content Collections. Elemente der Ansible Content Collection werden als namespace.collection\_name.item formatiert. So verweist beispielsweise arista.eos.eos auf das EOS-Betriebssystem-Plugin innerhalb der EOS Collection, die über den Arista Namespace bereitgestellt wird, während ansible.netcommon.network cli auf das Netzwerk-CLI-Plugin innerhalb der Netcommon Collection verweist, die über den Ansible Namespace bereitgestellt wird.

### Variable Syntax

Die Syntax für Variablenwerte ist im Inventory, in Playbooks und in group\_vars-Dateien unterschiedlich. Auch wenn Playbook- und group\_vars-Dateien beide in YAML geschrieben sind, werden Variablen in beiden Dateien unterschiedlich verwendet.

#### INI Inventory-Dateien

Verwenden Sie die Syntax key=value für Variablenwerte: ansible network os=cisco.ios.ios

#### Group\_vars und playbook files

Verwenden Sie den vollständigen Namen: ansible network os: cisco.ios.ios

#### Dateien mit: .YML und .YAML

Verwenden Sie die YAML-Syntax:

key: value

Lesen Sie den Abschnitt [Variable Syntax](https://docs.ansible.com/ansible/latest/network/getting_started/first_inventory.html#variable-syntax) in der Ansible-Dokumentation, um mehr zu erfahren.

## Sensible Variablen schützen

Best Practices sind ein zusätzlicher Schutz für sensible Variablen wie etwa Passwörter.

Ansible Automation Platform bietet Credential Management für Passwörter und wichtige Informationen. Über die Seite *Credentials* in der Web-Schnittstelle können Sie Nutzenden und Teams die Möglichkeit geben, Credentials zu verwenden, ohne dass die Credentials für die Nutzenden sichtbar sind. Lesen Sie den Abschnitt [Credentials](https://docs.ansible.com/automation-controller/latest/html/userguide/credentials.html#credentials) in der Ansible-Dokumentation, um mehr zu erfahren.

Beachten Sie, dass Ansible Automation Platform auf Systemen mit aktiviertem Federal Information Processing [Standards \(FIPS\)-Modus](https://docs.ansible.com/ansible-tower/latest/html/installandreference/install_notes_reqs.html#installing-ap-on-systems-with-fips-mode-enabled) ausgeführt werden kann.

## <span id="page-14-0"></span>**Implementierung gängiger Use Cases**

Dieses Kapitel zeigt Ihnen Muster-Playbooks für häufige Use Cases in der Automatisierung, darunter das Hinzufügen eines VLAN, das Sammeln von Fakten, das Abrufen von Ressourcen-Informationen und das Sichern von Konfigurationen.

## VLAN hinzufügen

Die Konfiguration von VLANs, die mehrere Netzwerkgeräte umfassen, ist eine kontinuierliche Aufgabe für NetOps. Mit Ansible ist es einfach, ein VLAN zu erstellen und es im gesamten Netzwerk zu verbreiten.

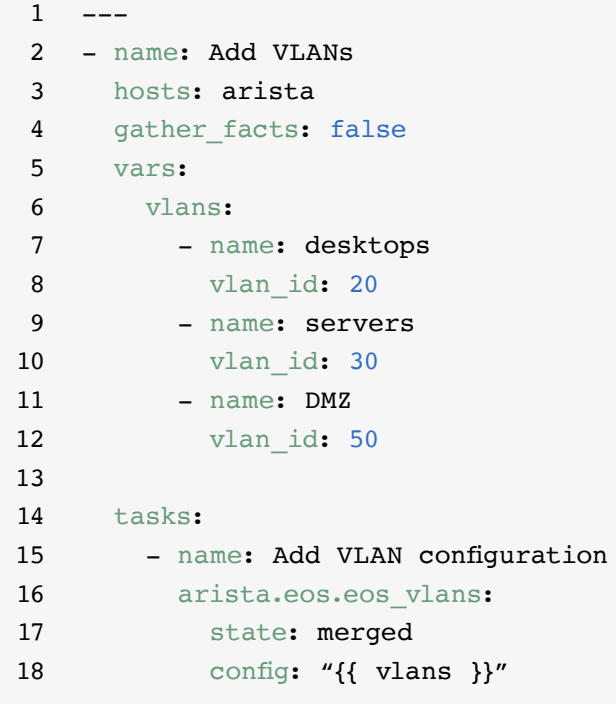

## Fakten sammeln

Netzwerke integrieren häufig viele unterschiedliche Plattformen und Geräte. Mit Ansible können Sie Netzwerkdaten, darunter Softwareversionen und Schnittstelleninfos abfragen, speichern und entsprechende Berichte erstellen.

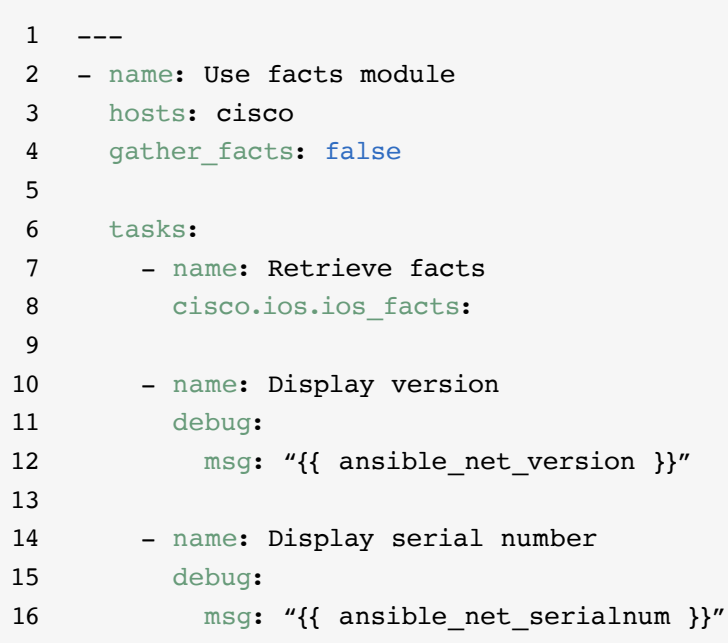

## Ressourceninformationen abrufen

Ansible[-Netzwerkressourcenmodule](https://docs.ansible.com/ansible/latest/network/user_guide/network_resource_modules.html)  [vereinfachen](https://docs.ansible.com/ansible/latest/network/user_guide/network_resource_modules.html) und standardisieren die Verwaltung verschiedener Netzwerkgeräte. Jedes Ressourcenmodul kann state: gathered verwenden, um Informationen über Netzressourcen abzurufen.

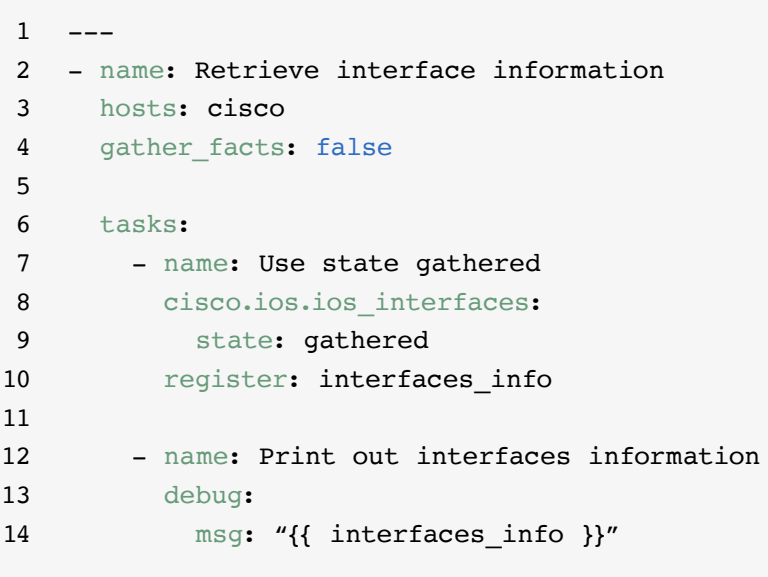

## Sicherungskopien der Konfigurationen

Das Speichern von Backups von Konfigurationen ist für NetOps eine wichtige Aktivität. Ansible Automation Platform ermöglicht die einfache Abfrage ganzer oder teilweiser Konfigurationen eines Netzwerkgeräts.

 $\,1$ 2 - hosts: cisco 3 gather facts: false 4 5 tasks: 6 - name: Back up config 7 cisco.ios.ios\_config: 8 backup: yes

## <span id="page-17-0"></span>**Zugriff auf Inhalte zur Verwendung mit Ansible Automation Platform**

Sie können auf einsatzbereite Automatisierungsinhalte zugreifen, um die Einführung von Red Hat Ansible Automation Platform zu beschleunigen.

#### Ansible Content Collections

Bei einer [Ansible Content Collection](https://www.redhat.com/de/technologies/management/ansible/content-collections) handelt es sich um ein standardisiertes Verteilungsformat für Ansible-Inhalte, darunter Playbook-Beispiele, Rollen, Module, Plugins und mehr. Mit zertifizierten unterstützten Ansible Content Collections von Ansible Automation Platform können Sie die Funktionen der Plattform erweitern, mit den Technologien von Drittanbietern integrieren, die Automatisierung auf mehrere Domains ausweiten und die Einführung erleichtern. Sie können außerdem auf validierte Content Collections zugreifen, die getestete, vorgegebene Referenzen bieten. Dazu zählen Routing-Protokolle, Schnittstellen, Zugriffslisten sowie Netzwerk-Basiskonfigurationen. Sie können vollständig unterstützte, [Red Hat Ansible Certified Content Collections](https://access.redhat.com/articles/3642632) installieren und auf [validierte Referenzinhalte](https://access.redhat.com/support/articles/ansible-automation-platform-certified-content#validated-content-in-ansible-automation-hub-4) im Ansible [Automation Hub](https://cloud.redhat.com/ansible/automation-hub/) zugreifen, der mit Ihrer Subskription für Ansible Automation Platform verfügbar ist.

#### Ansible Roles

Ansible Roles bündeln Automatisierungsinhalte, um sie wiederverwendbar zu machen. Anstatt lange Playbooks mit Hunderten von Aufgaben zu erstellen, können Sie Aufgaben mithilfe von Rollen organisieren und in kleinere, diskretere Arbeitseinheiten unterteilen. Eine Rolle umfasst alle Aufgaben, Variablen und Handler, die für den Abschluss einer Arbeitseinheit erforderlich sind. Rollen werden entweder als eigenständige Einheiten oder als Teil von Ansible Content Collections verteilt.

#### Ansible Automation Hub

[Ansible Automation Hub](https://cloud.redhat.com/ansible/automation-hub/) bietet Subskribenten von Ansible Automation Platform von Red Hat Zugang zu vollständig unterstützten und zertifizierten Content Collections, die von Red Hat und seinen Technologiepartnern entwickelt, getestet und gewartet werden. So erhalten Sie ein sichereres Portal für Ansible Content Collections sowie ein privates Netzwerk für interne und externe Automatisierungsinhalte. Automation Hub ist das De-facto-Repository für Inhalte, die in Produktivumgebungen zur Automatisierung verwendet werden.

#### Ansible Galaxy

[Ansible Galaxy](https://galaxy.ansible.com/) beherbergt alle Ansible Collections der Community sowie bestehende Standalone-Rollen. Sie können auch die von Ihnen erstellten Collections und Rollen über Ansible Galaxy in die Community einbringen.

## <span id="page-18-0"></span>**Bringen Sie Ihr Automatisierungsvorhaben voran**

### Erstellen fortschrittlicher **Workflows**

Sobald Sie erste Erfahrungen gesammelt haben und Ihr Netzwerk souverän mit Ansible Automation Platform verwalten, können Sie fortgeschrittene Use Cases mit eventgesteuerter Automatisierung managen. Eventgesteuerte Automatisierung ist der nächste logische Schritt auf dem Weg zur End-to-End-IT- und Netzwerk-Automatisierung. Es lässt Sie auf eine vordefinierte Art und Weise auf sich ändernde Netzwerkbedingungen reagieren, sodass kein manuelles Eingreifen erforderlich ist. [Event-Driven Ansible](http://ansible.com/event-driven) ist in Ansible Automation Platform enthalten und nutzt dieselben Konstrukte wie Playbooks, wodurch Sie schnell einen Einsteig finden, wenn Sie dazu bereit sind. Sie können Event-Driven Ansible beispielsweise dazu nutzen, automatisch Fakten zu sammeln, um Service-Tickets zu erweitern, um Passwortzurücksetzungen oder andere Administrationsaufgaben für Nutzende durchzuführen oder grundlegende Fehlerbehebungen durchzuführen.

Sie können mit [Red Hat Ansible Lightspeed](https://www.redhat.com/de/engage/ansible-lightspeed)  [with IBM watsonx Code Assistant](https://www.redhat.com/de/engage/ansible-lightspeed) auch Ihre Automatisierungsteams dabei unterstützen, effizienter Inhalte für die Ansible Automation Platform, wie etwa Playbooks, zu erlernen, zu erstellen und zu verwalten. Mit diesem generativen KI-Service (künstliche Intelligenz) können Sie Ihre Automatisierungsinhalte schnell erstellen, finden, verstehen und optimieren.

### Weitere Informationen

Red Hat bietet viele Ressourcen, einschließlich detaillierter Dokumentation, Artikel, Videos und Diskussionen, für Ansible Automation Platform. Die meisten finden Sie auf **[ansible.com](https://www.ansible.com/)** und auf dem **[Red Hat Customer Portal](https://access.redhat.com/)**.

- ► Produkt-Website: **[Red Hat Ansible Automation](https://www.ansible.com/products/network-automation)**
- ► Praxisorientierte Labs: **[Interaktive Ansible Automation Platform Labs](https://www.redhat.com/de/engage/ansible-network-automation-20220506)**
- ► Dokumentation: **[Index der Netzwerkplattform](https://docs.ansible.com/ansible/latest/network/user_guide/platform_index.html) [Ansible Community Dokumentation](https://docs.ansible.com/)**
- ► User Guide: **[Inventories und Variablen](https://docs.ansible.com/ansible/latest/network/getting_started/first_inventory.html) [Umfragen](https://docs.ansible.com/automation-controller/latest/html/userguide/job_templates.html#surveys) [Credentials](https://docs.ansible.com/automation-controller/4.2.1/html/userguide/credentials.html#credentials)**
- ► E-Book: **[Netzwerkautomatisierung für das gesamte](https://www.redhat.com/de/engage/network-automation-guide-20221202)  [Unternehmen](https://www.redhat.com/de/engage/network-automation-guide-20221202)**
- ► Trainingskurse: **[Ansible Basics: Automation Technical Overview](https://www.redhat.com/de/services/training/do007-ansible-essentials-simplicity-automation-technical-overview) [Red Hat Ansible for Network Automation](https://www.redhat.com/de/services/training/do457-ansible-network-automation)**
- ► Kostenlose Testversion: **[Ansible Automation Platform Testversion](https://www.redhat.com/de/technologies/management/ansible/trial)  [herunterladen](https://www.redhat.com/de/technologies/management/ansible/trial)**

## <span id="page-19-0"></span>**Bereit für die Netzwerkautomatisierung?**

Red Hat Ansible Automation Platform bietet Ihnen eine einfache, leistungsstarke Lösung für moderne Netzwerk-Operations und unterstützt dabei Ihre aktuellen Abläufe und bestehende Infrastruktur. Mit einem flexiblen, skalierbaren Framework für die Automatisierung können Sie die Verfügbarkeit der Infrastruktur, die Produktivität der Mitarbeitenden, die Sicherheit des Netzwerks und die Compliance der Konfiguration einfacher verbessern.

### Jetzt Ansible Automation Platform kostenlos testen: **[red.ht/try\\_ansible](https://www.redhat.com/de/technologies/management/ansible/trial)**

## **Schnellere Bereitstellung mit den Profis von Red Hat**

Die Automatisierung Ihres Netzwerks ist zwar eine herausfordernde Aufgabe, aber Red Hat Consulting kann Sie dabei unterstützen. Das Engagement von Red Hat Consulting beginnt mit einer kostenlosen halbtägigen Discovery Session vor Ort. Während dieser Sessions arbeiten die Expertinnen und Experten von Red Hat mit Ihnen zusammen, um Ihre wichtigsten geschäftlichen Herausforderungen, praktikable Lösungsansätze und die gewünschten Ergebnisse für die Implementierung der Netzwerkautomatisierung zu ermitteln.

Vereinbaren Sie eine kostenlose Discovery Session: [redhat.com/consulting](https://www.redhat.com/de/services/consulting)

Copyright © 2023 Red Hat, Inc. Red Hat, das Red Hat Logo und Ansible sind Marken oder eingetragene Marken von Red Hat, Inc. oder dessen Tochterunternehmen in den USA und anderen Ländern. 612699\_1123\_KVM

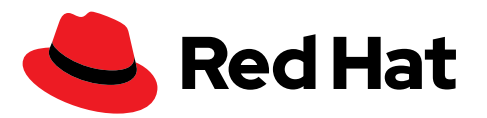